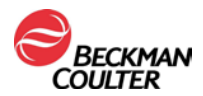

# **AVISO IMPORTANTE SOBRE O PRODUTO**

### **MicroScan Neg Combo 83**

Notificação ANVISA/MS: 10033121013

Tabela 1. Painel MicroScan com amoxicilina/clavulanato de potássio (AUG)

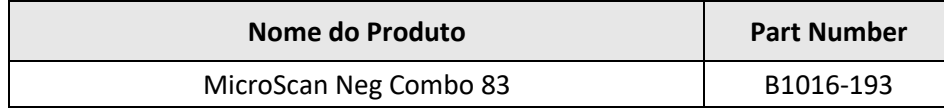

Atenção Clientes da Beckman Coulter,

A Beckman Coulter está enviando esta carta em relação ao painel MicroScan Gram negativo com amoxicilina/clavulanato de potássio (AUG):

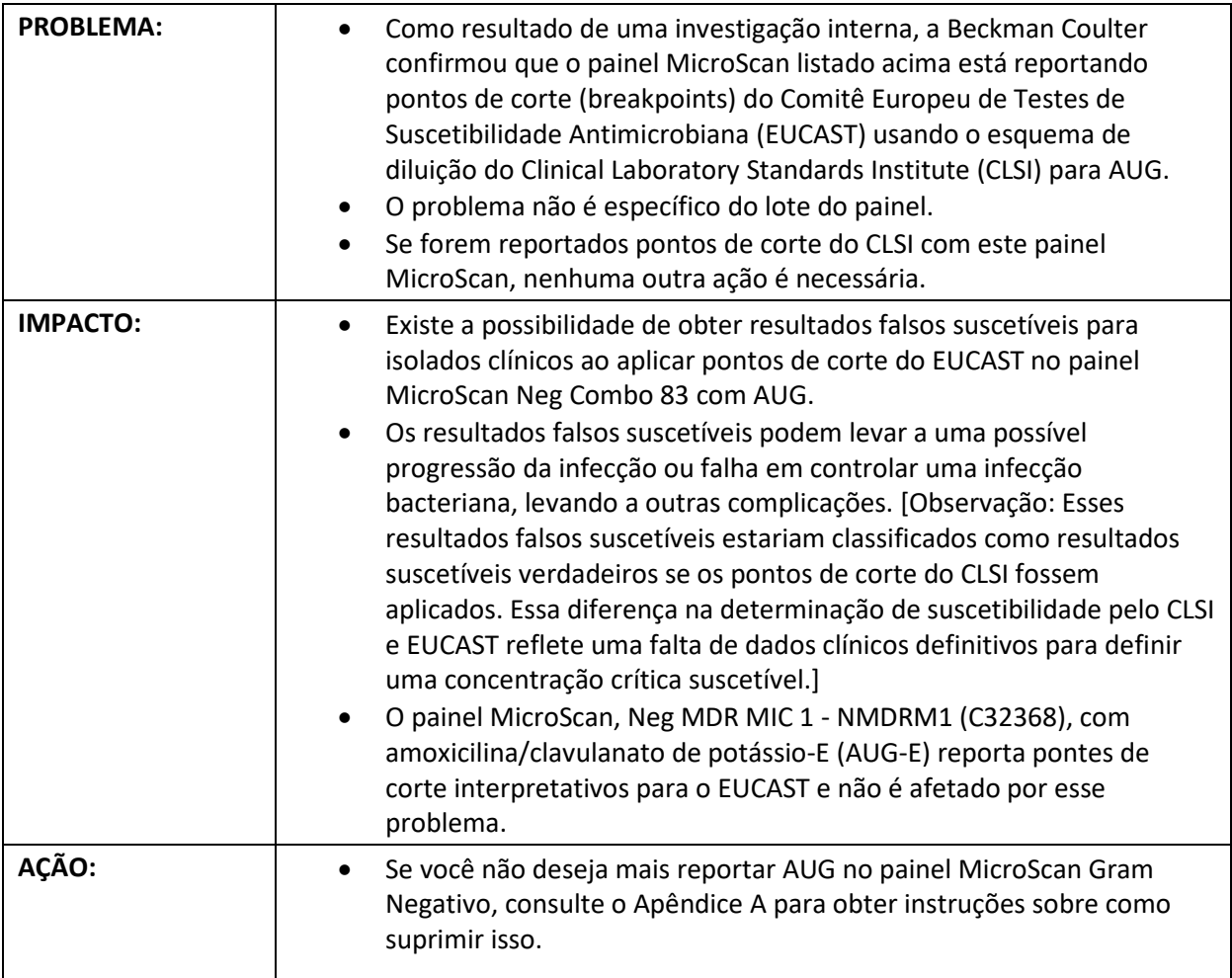

For Beckman Coulter's worldwide office locations and phone numbers, please visit www.beckmancoulter.com/contact

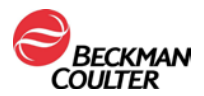

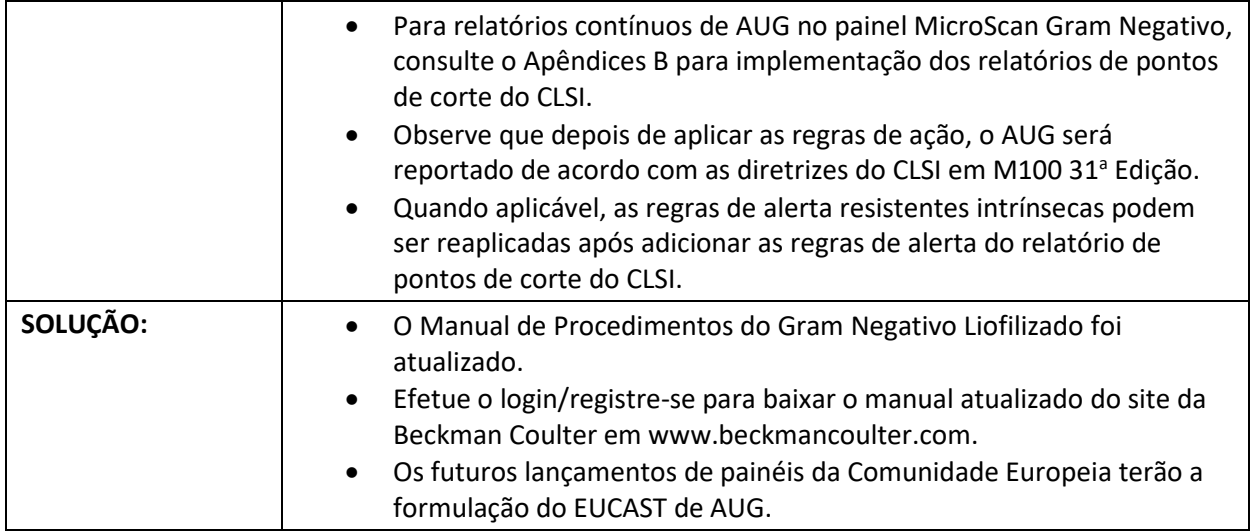

Compartilhe essas informações com a equipe de seu laboratório e mantenha esta notificação como parte da documentação do sistema de qualidade de seu laboratório. Se você enviou qualquer um dos produtos afetados listados acima para outro laboratório, forneça a eles uma cópia desta carta.

Preencha e devolva o Formulário de Resposta anexo dentro de 10 dias, para que tenhamos certeza de que você recebeu esta importante comunicação.

Se você tiver alguma dúvida sobre esta notificação, entre em contato com a Beckman Coulter via:

- Nosso site: http://www.beckmancoulter.com
- Ou por telefone: 0800-771-8818
- Por telefone: entre em contato com seu representante local da Beckman Coulter

Pedimos desculpas pela inconveniência que isso possa ter causado ao seu laboratório.

Atenciosamente,

he

**Jose Untalan** Diretor de Qualidade e Assuntos Regulatórios

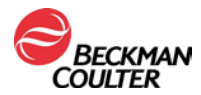

**Dr. Dione M. L. Wolinger**

Gerente Sênior de Assuntos Regulatórios - Brasil & LATAM Responsável Técnico I CRBio 069642/03

Anexo: Formulário de Resposta

*Beckman Coulter, o logotipo estilizado e os nomes de produtos e serviços da Beckman Coulter aqui mencionados são marcas comerciais ou marcas registradas da Beckman Coulter, Inc., nos Estados Unidos e em outros países.*

For Beckman Coulter's worldwide office locations and phone numbers, please visit www.beckmancoulter.com/contact

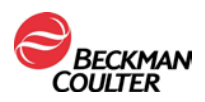

### **I. Apêndice A**

#### **Instruções para criar uma Supressão de Medicamento para AUG:**

Observação: Estas instruções são aplicáveis apenas se a decisão for de não reportar mais AUG.

- a. Navegue até **Utilities > Customization > Drug Reporting > Formulary** (Utilitários > Personalização > Relatório de Medicamento > Formulário) a partir do LabPro Command Center.
- b. Desmarque a opção **Amox/K Clav** (Amox/Clav K) para AUG se amoxicilina/clavulanato de potássio não forem mais reportados.
- c. Selecione OK.
- d. Para clientes que usam um Sistema de Informação do Laboratório (LIS): Marque **Non-Reportable Test Record** (Registro de Teste Não Relatável) na **configuração do dispositivo** da **Interface do LabPro**. Consulte a seção "**Defining data suppression**" (Definição de supressão de dados) do LabPro Interface Implementation Guide (Guia de Implementação da Interface do LabPro) (9020-8006). O LabPro Interface Implementation Guide (Guia de Implementação da Interface do LabPro) pode ser encontrado em **Help** (Ajuda) do LabPro Command Center ou no site da Beckman Coulter.

## **II. Informações para implementar regras para reportar a interpretação do CLSI em relação ao AUG**

### **Tabela de referência dos apêndices**

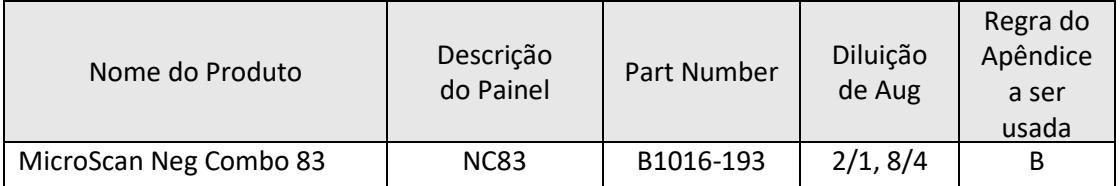

### **Apêndice B**

**OBSERVAÇÃO: Quando aplicável, antes de prosseguir com esta instrução, você deve desativar todas as regras de alerta usadas para reportar o relatório amoxicilina/clavulanato de potássio UTI do EUCAST**

#### **Para adicionar uma regra de ação AST para a interpretação do CLSI em relação ao AUG sem o poço 16/8:**

**Abra Utilities (Utilitários) > Customization (Personalização) > Alert System (Sistema de alerta) > Alert Rules** 

#### **(Regras de alerta).**

- a. Selecione Adicionar (+).
- b. Na tela Alert Rules (Regras de alerta) Add (Adicionar).
- i. Digite o código: AUG CLSI NR Inte.
- a. Insira a descrição: AUG CLSI NR Interpretation (Interpretação AUG CLSI NR)
- b. Certifique-se de que a caixa Active (Ativo) esteja marcada. A prioridade está definida como Medium (Média).
- c. Arraste e solte a partir dos Action Parameters (Parâmetros de ação): "AST Interpretation" (Interpretação AST) para a caixa de Ação: Do (Fazer).
- c. Na caixa de combinação de Interpretação AST, selecione: AUG e Interpretation N/R (Interpretação N/R).
- d. Arraste e solte a partir de Parameters (Parâmetros), Test Group (Grupo de teste) para a primeira condição de quando.

For Beckman Coulter's worldwide office locations and phone numbers, please visit www.beckmancoulter.com/contact

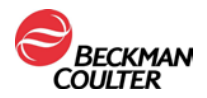

- d. Na caixa Test Group (Grupo de teste), selecione os códigos: NBC46, NC82, NC83, NM39, NM40, NM-EN51 e NUC57
- e. Arraste e solte a partir de Parameters (Parâmetros), Organism Group (Grupo de organismos) para criar uma condição de quando AND (E).
- e. Na caixa de combinação Organism Group (Grupo de organismos), selecione o código: EBACT.
- f. Arraste e solte a partir de Parameters MIC (Parâmetros MIC) para criar outra condição de quando AND (E).
- g. Criador da condição MIC, selecione AUG > 8/4 e pressione o botão Enter.
- h. Clique no botão **Save** (Salvar).

#### **Após a regra de ação AST para a interpretação do CLSI em relação ao Aug ser adicionada e, quando**

#### **aplicável, para criar uma regra de alerta resistente intrínseca:**

- i. Selecione Adicionar (+).
- j. Na tela Alert Rules (Regras de alerta) Add (Adicionar).
	- i. Digite o código: AUG INTRINSIC R.
	- ii. Insira a descrição: Enterobacterales- Intrinsic Resistance to Aug (Enterobacterales Resistência intrínseca ao Aug)
	- iii. Certifique-se de que a caixa Active (Ativo) esteja marcada. A prioridade está definida como Medium (Média).
- k. Arraste e solte a partir dos Action Parameters (Parâmetros de ação): "AST Interpretation" (Interpretação AST) para a caixa de Ação: Do (Fazer).
	- i. Na caixa de combinação de Interpretação AST, selecione: AUG e Interpretation R\* (Interpretação R\*).
- l. Arraste e solte a partir de Parameters (Parâmetros), Organism Group (Grupo de organismos) para a primeira condição de quando.
	- i. Na caixa Organism Group (Grupo de organismos), selecione os códigos: AEROMONA, CITRO, ECLOC2, HAFNIA, EAEROG, MMORG, PSTUARTI, SMARC, YENTR e PSHIGELL.
	- ii. Arraste e solte Organism (Organismo) na mesma célula do Grupo de Organismos para criar uma condição de quando OR (OU)**.**
	- iii. Na caixa Organism (Organismo), selecione o **code** (código) 32 P. rettgeri
- m. Arraste e solte a partir de Parameters (Parâmetros), Test Group Group (Grupo de grupo de organismos) para criar uma condição de quando AND (E).
	- i. Na caixa de combinação Test Group Group (Grupo de grupo de organismos), selecione o código: EUCASTGN e EU/ALT-N
- n. Clique no botão **Save** (Salvar).